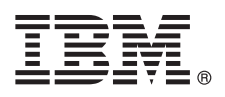

# **Quick Start Guide**

*Get started downloading and installing the pattern package for IBM Business Monitor.*

**National Language Version:** To obtain the Quick Start Guide in other languages, print the language-specific PDF from the IBM Business Monitor library [\(www.ibm.com/software/integration/business-monitor/library/\)](http://www.ibm.com/software/integration/business-monitor/library/).

#### **Product overview**

IBM® Business Monitor Pattern offers a pattern configuration of Business Monitor that is optimized to run on IBM PureApplication<sup>®</sup> System and helps accelerate the setup and management of complex and highly available business-monitoring environments.

A *virtual pattern* is a system-centric or application-centric pattern that you build to define the resources that are required to support software, including web applications, databases, and user registries. To build the pattern, you use pattern artifacts such as software components, script packages, links, and policies, and specify quality-of-service levels. Then you use these virtual patterns to create, deploy, and manage IBM Business Monitor environments.

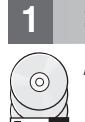

#### **1 Step 1: Access the software and documentation**

After you download your offering from IBM Passport Advantage®, follow the instructions in [Downloading and installing](http://www.ibm.com/support/knowledgecenter/SS9KLH_8.5.6/com.ibm.wbpm.cloud.bmon.doc/topics/tbm_clo_instimpa.html) [IBM Business Monitor Pattern](http://www.ibm.com/support/knowledgecenter/SS9KLH_8.5.6/com.ibm.wbpm.cloud.bmon.doc/topics/tbm_clo_instimpa.html) in IBM Knowledge Center [\(www.ibm.com/support/knowledgecenter/SS9KLH\\_8.5.6/](http://www.ibm.com/support/knowledgecenter/SS9KLH_8.5.6/com.ibm.wbpm.cloud.bmon.doc/topics/tbm_clo_instimpa.html) [com.ibm.wbpm.cloud.bmon.doc/topics/tbm\\_clo\\_instimpa.html\)](http://www.ibm.com/support/knowledgecenter/SS9KLH_8.5.6/com.ibm.wbpm.cloud.bmon.doc/topics/tbm_clo_instimpa.html).

This product offering includes the following components:

- IBM Business Monitor V8.5.6 preinstalled binary files
- IBM Business Monitor V8.5.6 installation media
- IBM Business Monitor pattern type definitions
- IBM Business Monitor pattern plug-ins

For the complete documentation, including installation instructions, see the IBM Business Monitor library [\(www.ibm.com/software/integration/business-monitor/library/\)](http://www.ibm.com/software/integration/business-monitor/library/).

#### **2 Step 2: Evaluate the hardware and system configuration**

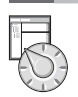

For detailed information about the system requirements, including the supported operating systems, related software, hypervisors, and hardware requirements, go to [Software Product Compatibility Reports](http://www.ibm.com/software/reports/compatibility/clarity/index.html) and select IBM Business Monitor Pattern V8.5.6.

## **3 Step 3: Install Business Monitor Pattern on AIX® and Red Hat Enterprise Linux Server for x86**

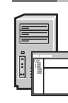

If your have a remote file server, for example, an HTTP server, complete the following steps to install IBM Business Monitor Pattern:

- 1. Go to the Passport Advantage website and download the **IBM Business Monitor Pattern** package to an HTTP server. • MONITOR PATTERN V856 AIX.tgz
	- MONITOR PATTERN V856 RHEL.tgz

The pattern package you choose to download depends on the operation system that you use.

- 2. Log in to IBM PureApplication System and select **Cloud** > **Pattern Types** to open the Pattern types window.
- 3. Click the **New** icon, enter the web address where you downloaded the IBM Business Monitor Pattern package on the **Remote** tab, and click **OK**.
- 4. Select **IBM Business Monitor Pattern 8.5.6 for Virtual System 1.0** from the left side of the Pattern types window, accept the licenses and enable the pattern type.
- 5. Select **IBM Business Monitor Pattern 8.5.6 for Virtual Application 1.0** from the left side of the Pattern types window, accept the licenses and enable the pattern type.
- 6. Select **Pattern** > **Virtual Systems** to verify the installation by locating the predefined patterns [\(http://www.ibm.com/](http://www.ibm.com/support/knowledgecenter/SS9KLH_8.5.6/com.ibm.wbpm.cloud.bmon.doc/topics/rbm_clo_predfconfig.html) [support/knowledgecenter/SS9KLH\\_8.5.6/com.ibm.wbpm.cloud.bmon.doc/topics/rbm\\_clo\\_predfconfig.html\)](http://www.ibm.com/support/knowledgecenter/SS9KLH_8.5.6/com.ibm.wbpm.cloud.bmon.doc/topics/rbm_clo_predfconfig.html).
- 7. Select **Pattern** > **Virtual Applications** and select **IBM Business Monitor Pattern 8.5.6 for Virtual Application 1.0** in the **Pattern type** field to verify the installation by locating the predefined patterns [\(http://www.ibm.com/support/](http://www.ibm.com/support/knowledgecenter/SS9KLH_8.5.6/com.ibm.wbpm.cloud.bmon.doc/topics/rbm_clo_prepattern.html) [knowledgecenter/SS9KLH\\_8.5.6/com.ibm.wbpm.cloud.bmon.doc/topics/rbm\\_clo\\_prepattern.html\)](http://www.ibm.com/support/knowledgecenter/SS9KLH_8.5.6/com.ibm.wbpm.cloud.bmon.doc/topics/rbm_clo_prepattern.html).

If you do not have a remote file server, complete the following steps to install IBM Business Monitor Pattern:

- 1. Go to the Passport Advantage website and download the **Business Monitor Pattern** package.
	- MONITOR PATTERN V856 AIX.tgz
	- MONITOR PATTERN V856 RHEL.tgz

The pattern package you choose to download depends on the operation system that you use.

- 2. Log in to IBM PureApplication System and click the **Workload Deployer** tab.
- 3. Click **Welcome** to open the main page, then click **Download Tooling** > **Download command line tool**.
- 4. Extract the downloaded .zip file.
- 5. Call the command-line interface by typing the following command:

../pure.cli/bin/pure -h *hostname* -u *userID* -p *password* -a

6. Upload **IBM Business Monitor Pattern** package. For example:

>>>deployer.patterntypes.create('E:\\MONITOR\_PATTERN\_V856\_AIX.tgz')

- 7. Select **IBM Business Monitor Pattern 8.5.6 for Virtual System 1.0** from the left side of the Pattern types window, accept the licenses and enable the pattern type.
- 8. Select **IBM Business Monitor Pattern 8.5.6 for Virtual Application 1.0** from the left side of the Pattern types window, accept the licenses and enable the pattern type.

### **4 Step 4: Get started**

See the information about predefined patterns in IBM Knowledge Center: [Predefined virtual system patterns](http://www.ibm.com/support/knowledgecenter/SS9KLH_8.5.6/com.ibm.wbpm.cloud.bmon.doc/topics/rbm_clo_predfp.html) [\(www.ibm.com/support/knowledgecenter/SS9KLH\\_8.5.6/com.ibm.wbpm.cloud.bmon.doc/topics/rbm\\_clo\\_predfp.html\)](http://www.ibm.com/support/knowledgecenter/SS9KLH_8.5.6/com.ibm.wbpm.cloud.bmon.doc/topics/rbm_clo_predfp.html).

## **More information**

- **?** For more technical resources, see the following resources:
- v IBM Business Monitor Pattern information [\(www.ibm.com/support/knowledgecenter/SS9KLH\\_8.5.6/](http://www.ibm.com/support/knowledgecenter/SS9KLH_8.5.6/com.ibm.wbpm.cloud.bmon.doc/kc-homepage-bmonclo.html) [com.ibm.wbpm.cloud.bmon.doc/kc-homepage-bmonclo.html\)](http://www.ibm.com/support/knowledgecenter/SS9KLH_8.5.6/com.ibm.wbpm.cloud.bmon.doc/kc-homepage-bmonclo.html)
- v PureApplication System information: Working with virtual applications (AIX) [\(www.ibm.com/support/knowledgecenter/](http://www.ibm.com/support/knowledgecenter/SSCRSX_2.1.0) [SSCRSX\\_2.1.0\)](http://www.ibm.com/support/knowledgecenter/SSCRSX_2.1.0)
- v PureApplication System information: Working with virtual applications (RHEL) [\(www.ibm.com/support/](http://www.ibm.com/support/knowledgecenter/SSCR9A_2.1.0) [knowledgecenter/SSCR9A\\_2.1.0\)](http://www.ibm.com/support/knowledgecenter/SSCR9A_2.1.0)
- v Support information for IBM Business Monitor [\(www.ibm.com/support/entry/portal/product/websphere/](http://www.ibm.com/support/entry/portal/product/websphere/ibm_business_monitor?productContext=1197457588) [IBM\\_Business\\_Monitor\)](http://www.ibm.com/support/entry/portal/product/websphere/ibm_business_monitor?productContext=1197457588)

IBM Business Monitor Version 8.5.6 Licensed Materials - Property of IBM. Copyright IBM Corp. 2015. U.S. Government Users Restricted Rights - Use, duplication or disclosure restricted by GSA ADP Schedule Contract with IBM C

IBM, the IBM logo, ibm.com®, Passport Advantage, PureApplication, and WebSphere® are trademarks or registered trademarks of International Business Machines Corp., registered in many jurisdictions worldwide. Other product a service names might be trademarks of IBM or other companies. A current list of IBM trademarks is available on the web at ["Copyright and trademark information"](http://www.ibm.com/legal/copytrade.shtml) [\(www.ibm.com/legal/copytrade.shtml\)](http://www.ibm.com/legal/copytrade.shtml).

Part Number: CN49XML

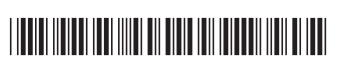